# **А.И. Легалин, М.А. Гамов (Берлин)**

#### **Студия звукозаписи в домашних условиях**

**A.I. Legalin,М.А. Gamov (Berlin)**

### **Audio recording studio at home**

He так давно под понятием «звукозапись» подразумевалась студия звукозаписи с соответствующим оборудованием, наличие музыкальных инструментов, микшерский пульт, хорошие микрофоны. Этот список оборудования студии можно продолжать бесконечно, чем он длиннее - тем лучше считается качество студийной записи.

Прошло немного времени, и теперь студию звукозаписи можно создать в домашних условиях. С чего начать молодому, но талантливому специалисту, решившему создать аналог профессиональной студии у себя дома? Нужен всего-навсего хороший мультимедийный персональный компьютер. Главное при выборе компьютера - это сделать правильный выбор звуковой карты (встроенной, в большинстве конфигураций). Как правило, во встроенной звуковой плате много информации не содержится, и поэтому её используют в деловой бизнес-комплектации системного блока.

Поделимся собственным опытом, и расскажем, с чего мы начинали создание домашней студии звукозаписи. Одной из первых музыкальных компьютерных программ была CUBASE VST 32.0. Запустив её, мы, естественно, ничего не поняли. Я всё время думал, что ноты пишутся на нотном стане, и был сильно разочарован, увидев рабочую область этой программы. Никакого намёка на нотный стан, более того, непонятная сетка, продолжавшая клавиатуру, которая находилась в левой части экрана. Отсутствие каких либо учебных материалов по этому виду «искусства», неясность при попытке хоть что-нибудь написать в программе - всё это продолжалось довольно длительное время. Но, как говорится в пословице, «Глаза боятся, а руки делают», и постепенно дело начало сдвигаться с мертвой точки. В моём компьютере до сих пор хранятся «шедевры» того времени. Сейчас я их воспринимаю как пробу пера, такую неопытную, такую «детскую», хотя на тот момент я был уверен в обратном. Честно говоря, когда постигаешь программу, то многое объяснить невозможно, к примеру, даже сейчас, когда всё открыто в этом направлении, тяжело описать словами те или иные действия со звуком.

В настоящий момент на рынке такое огромное количество музыкальных программ, что и не знаешь, что посоветовать начинающему любителю или будущему профессионалу. И всё же из MIDI-редакторов я посоветую продукцию компании Steinberg: это программы серии CUBASE и серии NUENDO. Они очень похожи друг на друга, впечатление такое, что одна программа дополняет другую: одинаковый интерфейс, рабочее окно, принцип работы. Разница только в количестве встроенных инструментов. Главное в программах такого типа - понять принцип работы, где отсутствуют привычные для нас вещи: написание нотного текста или нотного стана.

Слева находится клавиатура, и от неё, как бы продолжая, тянутся горизонтальные линии, собственно говоря, они показывают высоту звука, как пианино, только поставленное на бок. Жирные вертикальные линии показывают границы тактов. Суть заключается в изменении этой, так называемой рабочей сетки. Заполняемость такта длительностями можно регулировать (от целой до сто двадцать восьмых). И если будет понят принцип написания

музыкального текста в этой программе, то можно считать, что программа освоена на оценку «удовлетворительно», а это уже кое-что. Своеобразна в этой программе запись партии ударных инструментов. На каждую клавишу приходится свой звук. Так что придётся повозиться, прежде чем добьёшься того, чего желаешь. Из личного опыта скажу, что в программах, работающих с MIDI звуком, как правило, набирается текст и проставляются основные нюансы.

Основная работа протекает в программах, работающих с другим форматом звука - WAV. Готовые треки мы сводили в WAV-секвенсоре, он назывался Sound Foundry ACID Pro v 1.0. Честно говоря, я до сих пор свожу фонограммы в этой программе. На то есть веские причины, так как в этой программе нет ничего лишнего. Краткие характеристики программы: неограниченное количество сводимых треков (их количество напрямую зависит от объёма оперативной памяти); все необходимые эффекты создаются во время обработки трека в программе SOUND FORGE. Возможность изменения тональности трека в пределах октавы, стереопанорама трека, поддержка семплов - всё это составляет тот самый эталон качества, которого хочется добиться любителю или будущему профессионалу.

Расскажем подробнее об этой программе. В принципе, за несколько лет она не устарела, в ней есть всё, что необходимо для достаточно неплохого мастеринга.

Sound Foundry ACID Pro v.1.0.

Версия программы - англоязычная, но во многом перевод не требуется. При её запуске открывается новый проект, каким он будет - зависит от творческой фантазии пользователя. Чтобы начать работу, нужно открыть трек, для этого кликаем *Файл>Ореп,* и после этого ищем папку с файлами, которые были подготовлены для сведения. Двойным щелчком мыши мы вставляем выбранный нами трек в программу, для каждого трека - своя новая дорожка.

Расскажем немного о семплах и их разновидностях. Семпл - это звуковой файл формата WAV, при помощи которого можно составлять музыку, как конструктор. Семплы различны по содержанию: готовые ритмические конфигурации, отдельно записанные звуки того или иного музыкального инструмента, шумовые эффекты и т.д. По структуре семпл можно разделить на три группы:

1. Loop (кольцо). То есть семпл будет законченным, в форме периода и его воспроизведение мы можем контролировать сами, сколько раз мы продлим период его звучания - столько раз он и прозвучит. В большинстве случаев так группой прописывают партию ударных инструментов;

2. One-Shot (одиночный удар). Семпл можно повторять, но он не будет «кольцевым», то есть для повторения семпла нужно будет открыть его заново. Обычно в таком формате прописывают различные одиночные звуки тех или иных музыкальных инструментов;

3. Disk-Based (неизменная величина). К этой группе семплов относятся длительные по времени семплы, как правило, записанные в других программах и импортированные в секвенсор.

Скорость воспроизведения семпла можно изменить только для первой из трех вышеперечисленных подгрупп. Для того, чтобы это сделать, необходимо выделить одиночным кликом левой клавишей мыши. После этого в нижней части экрана откроется окно, в котором будет находиться выделенный нами семпл, слева от него будет находиться панель инструментов для работы с ним. В зависимости от того, к какой подгруппе принадлежит семпл, меняется число операций с ним.

Чаще всего операции производятся с семплами первой подгруппы - Loop:

1. изменить скорость воспроизведения семпла, то есть изменить вре-

менной период его воспроизведения. Расскажу на примере семпла Jammy1B. При выделении его в окне, в нижней части экрана отображается вся информация о нём. В графе Track Tipe мы видим разновидность семпла Loop. Следующий пункт меню - Number of beats (скорость воспроизведения). В нашем случае скорость воспроизведения равна 4. То есть он будет циклично повторяться с выбранной нами скоростью. При изменении значения этой графы в меньшую сторону, семпл начнёт повторяться с ещё большей скоростью звучания, а при изменении в большую сторону - медленнее;

2. Следующая графа меню по обработке семпла называется Root note for transposing (изменение тональности семпла). Этот пункт используется чаще всего тогда, когда мы обрабатываем семпл какого-нибудь музыкального инструмента, к примеру, фортепиано. При помощи этой функции мы можем изменить тональность его звучания в следующем диапазоне: на кварту вверх или на квинту вниз. По умолчанию, в этой графе мы видим Don't transpose (не транспонируется);

3. Ниже приводится вся информация о семпле: его производитель, частота дискредитации, название, размер и формат, в котором он записан. В нашем случае информация о семпле следующая: Attributes - 44 100 Hz, 16 bit; Stereo Size - 0.4 MB, 113 563 sampes File name: JAMMY1B.WAV Location: E\RUFFCUTZ\JAMMY.

Над рабочим окном находится основное рабочее пространство, в котором друг под другом находятся выбранные нами семплы. Их количество неограничено. Аббревиатура обозначения темпа находится снизу, под дорожками с семплами. По умолчанию, величина темпа равна 120 ударам в минуту, то есть вся рабочая область ориентирована под этот темп. Чтобы его изменить, достаточно сместить бегунок темпа в правую, либо в левую стороны. Соответственно, если мы сдвинем бегунок влево, темп станет медленнее, вправо - быстрее. Хочу сказать об одной закономерности: от темпа произведения зависят темпы всех семплов, которые мы прослушиваем перед выбором.

Как выбрать семпл? Это можно сделать двумя способами:

1. найти в меню File>Open и найти нужную папку с семплами;

2. внизу экрана, где находится окно для работы с выбранным семплом, необходимо кликнуть аббревиатуру Explorer, и там проделать точно такой же поиск.

Прослушать семпл можно при помощи любого медиа проигрывателя, либо в программе, если вы выбрали второй путь поиска нужных вам семплов.

Каждому семплу соответствует своя дорожка. С каждым семплом можно произвести следующие операции, не заходя в директорию обработки семпла:

1. изменить его громкость звучания, для этого просто смещаем бегунок «vol» в необходимую нам сторону: влево - для уменьшения динамики, вправо - для увеличения динамики;

2. изменить панораму семпла. Для этого любой кнопкой мыши кликаем по аббревиатуре «vol», и в появившемся списке выбираем пункт Pan (баланс). По умолчанию, в этой графе значится Center, то есть посередине. Сдвигая бегунок указателя в правую, либо в левую стороны, мы, соответственно, изменяем стереобаланс трека в правый, либо в левый канал.

Таковы основные знания, которые необходимы для работы в этой программе.

В настоящее время существует огромное количество программ такого типа. В чём их схожесть? Такой же гигантский секвенсор, только порой семплы для таких программ являются системными, то есть они могут быть использованы только именно в той программе, с которой они поставляются. К таковым можно отнести программы семейства E-Jay, в которых используются семплы, находящиеся в ней. В других программах эти семплы не откроются.

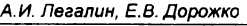

Таковы основные сведения о программах секвенсорного типа. По большому счёту, в этой программе сводятся треки, созданные в других музыкальных программах, а чаще всего именно здесь накладываются партии ударных инструментов и специфические эффекты. Компакт-дисков с семплами сейчас вполне достаточно. Суть заключается в том, что на самом деле из этих ритмических конфигураций невозможно создать собственное оригинальное музыкальное произведение, потому что эти семплы созданы как своеобразные «штампы». Но в любом случае, эта программа должна быть изучена и освоена, потому что есть весомая разница в различии между MIDI-секвенсорами и WAV-секвенсорами. И если научиться владеть и той, и другой программами, то можно очень многого добиться в приобретении и совершенствовании знаний, умений и навыков, а, может быть, и профессионального мастерства.

# **А.И. Легалин, Е.В. Дорожко**

# **Возможности музыкально-компьютерных программ в образовании**

**A.I. Legalin, E.V. Dorozhko**

# **The possibilities of musical software programs in teaching**

Компьютерные технологии шагнули далеко вперед. Теперь можно, не выходя из дома, получить любую интересную информацию с помощью глобальной компьютерной сети Интернет. Раньше для этого было необходимо в библиотеке искать нужный материал часами, а то и днями.

Количество музыкально-компьютерных программ стремительно увеличивается. Если раньше, буквально пять лет назад, их можно было перечесть по пальцам, то сейчас их количество не то что ошеломляет, а в большей степени пугает. Например, перед началом работы с музыкальными файлами при помощи персонального компьютера, необходимо ознакомиться с перечнем музыкальных программ. Их насчитывается всего до 200 наименований. Чему отдать предпочтение? Для этого необходимо знать область применения этих программ. Достаточно условно, музыкальные программы подразделяются на три подгруппы:

1. программы для работы с аудиофайлами (WAV). К ним относятся различные звуковые редакторы, семплеры. Например: **Sound Forge, Cool Edit, ACID, Dance Ejay** и т. д. При помощи этих программ можно обрабатывать и преобразовывать аудиофайлы;

2. программы для работы с файлами формата MIDI. К ним относятся: **Cubase SX, Cakewolk, Nuendo** и т. д.;

3. программы для работы непосредственно с нотным текстом. С их помощью можно создавать нотные сборники, не уступающиепо своим характеристикам типографскому аналогу. К этим программам относятся: **Finale, Sibelius** и т. д.

Следует отметить, что перечисленные программы во многом схожи между собой. К примеру, программы, для работы с форматом MIDI, схожи по управлению. Можно работать с программным синтезатором (синтезатор, который имеется в звуковой плате в каждом компьютере, его название зависит от названия звуковой платы), можно использовать дополнительные музыкальные инструменты - Plug In (плагины). За счет использования плагинов можно добиться звучания того или иного музыкально инструмента, не уступающего по качеству оригиналу.

Компьютерные программы позволяют создавать произведение для симфонического оркестра, и оно прозвучит так, как будто его сыграл настоящий симфо-